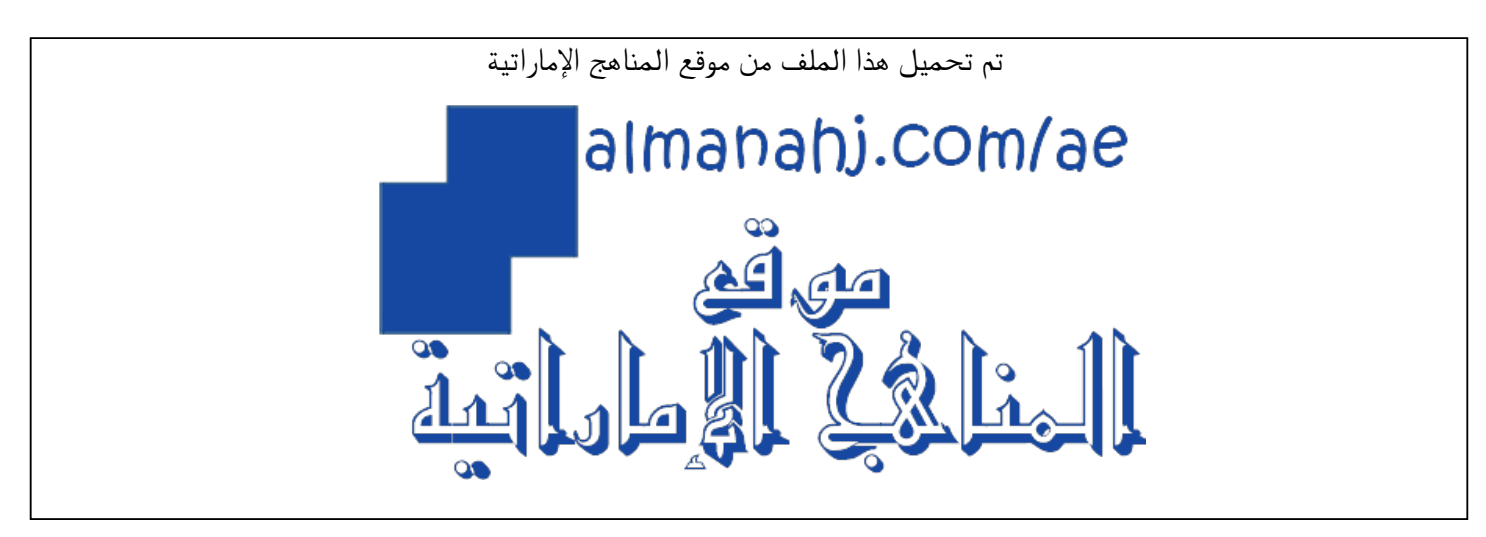

[\\*للحصول على أوراق عمل لجميع الصفوف وجميع المواد اضغط هنا](https://almanahj.com/ae) 

<https://almanahj.com/ae>

[\\* للحصول على أوراق عمل لجميع مواد الصف التاسع اضغط هنا](https://almanahj.com/ae/9) 

<https://almanahj.com/ae/9>

[\\* للحصول على جميع أوراق الصف التاسع في مادة تصميم ولجميع الفصول, اضغط هنا](https://almanahj.com/ae/9) 

<https://almanahj.com/ae/9>

[\\* للحصول على أوراق عمل لجميع مواد الصف التاسع في مادة تصميم الخاصة بـ اضغط هنا](https://almanahj.com/ae/9) 

<https://almanahj.com/ae/9>

[\\* لتحميل كتب جميع المواد في جميع الفصول للـ الصف التاسع اضغط هنا](https://almanahj.com/ae/grade9) 

<https://almanahj.com/ae/grade9>

 [للتحدث إلى بوت المناهج على تلغرام: اضغط هنا](https://t.me/almanahj_bot) 

[https://t.me/almanahj\\_bot](https://t.me/almanahj_bot) 

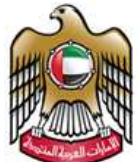

**UNITED ARAB EMIRATES MINISTRY OF EDUCATION** 

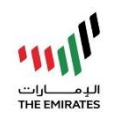

# **Computer Science – Term 1 (2020-21) Grade 9 –Project Documentation (All Project Tasks)**

### **Table of Contents:**

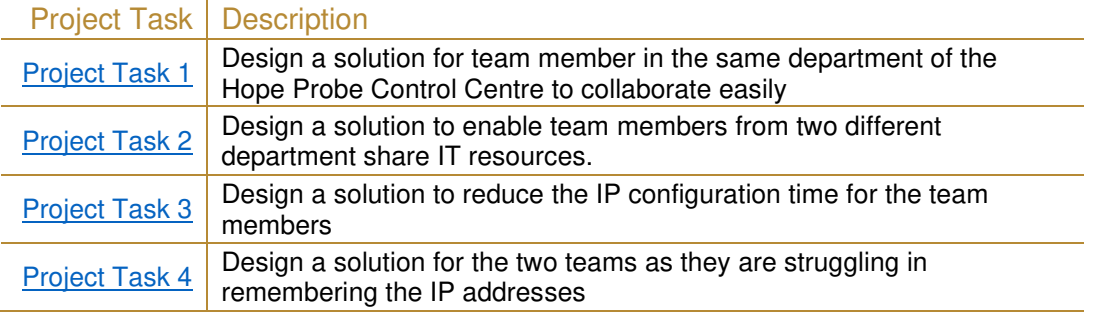

### **Instructions for each individual Project Task:**

- Expand (► button) and complete each Project Task the same week your teacher assigns it.
- Write the activity book answers for each Project Task *(you can write them electronically here)*
- $\boxdot$  For each Project Task, please add screenshots/images of:
	- o your Project Task *(to prove you completed the solution on Packet Tracer)*
	- o testing of your Project Task *(to prove you tested the solution on Packet Tracer)*

**Please note:** Write a brief description for each screenshot/image taken.

 $\boxdot$  After completing, please submit this document back to your teacher through LMS for marking. *(LMS link: [https://lms.moe.gov.ae](https://lms.moe.gov.ae/) )*

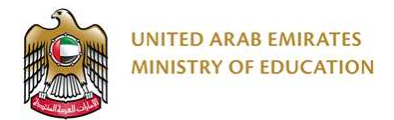

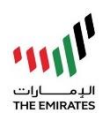

## <span id="page-2-0"></span>Project Task 1

a) My Project Task 1 Completed Book Page Answers:

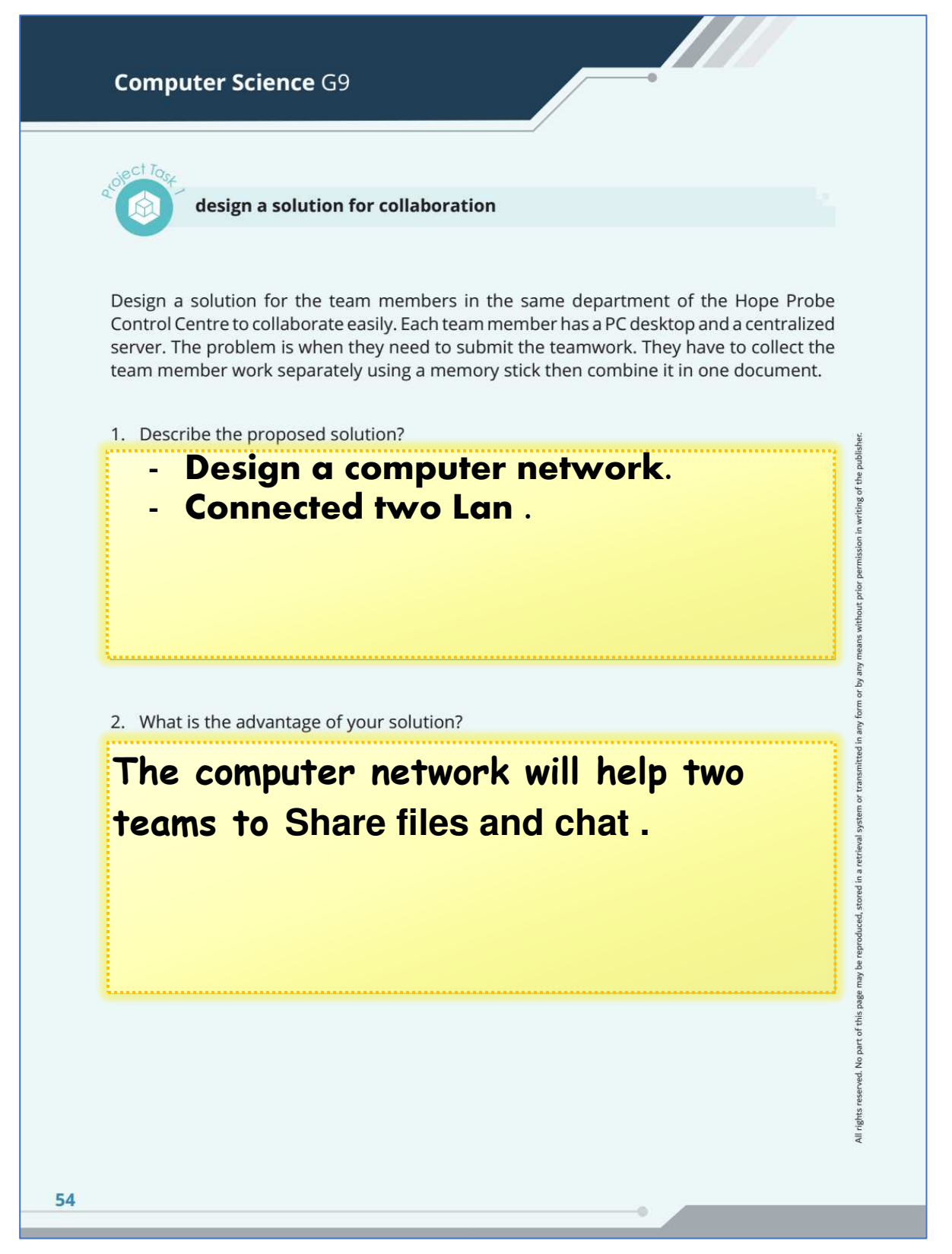

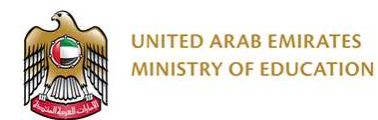

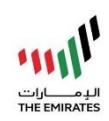

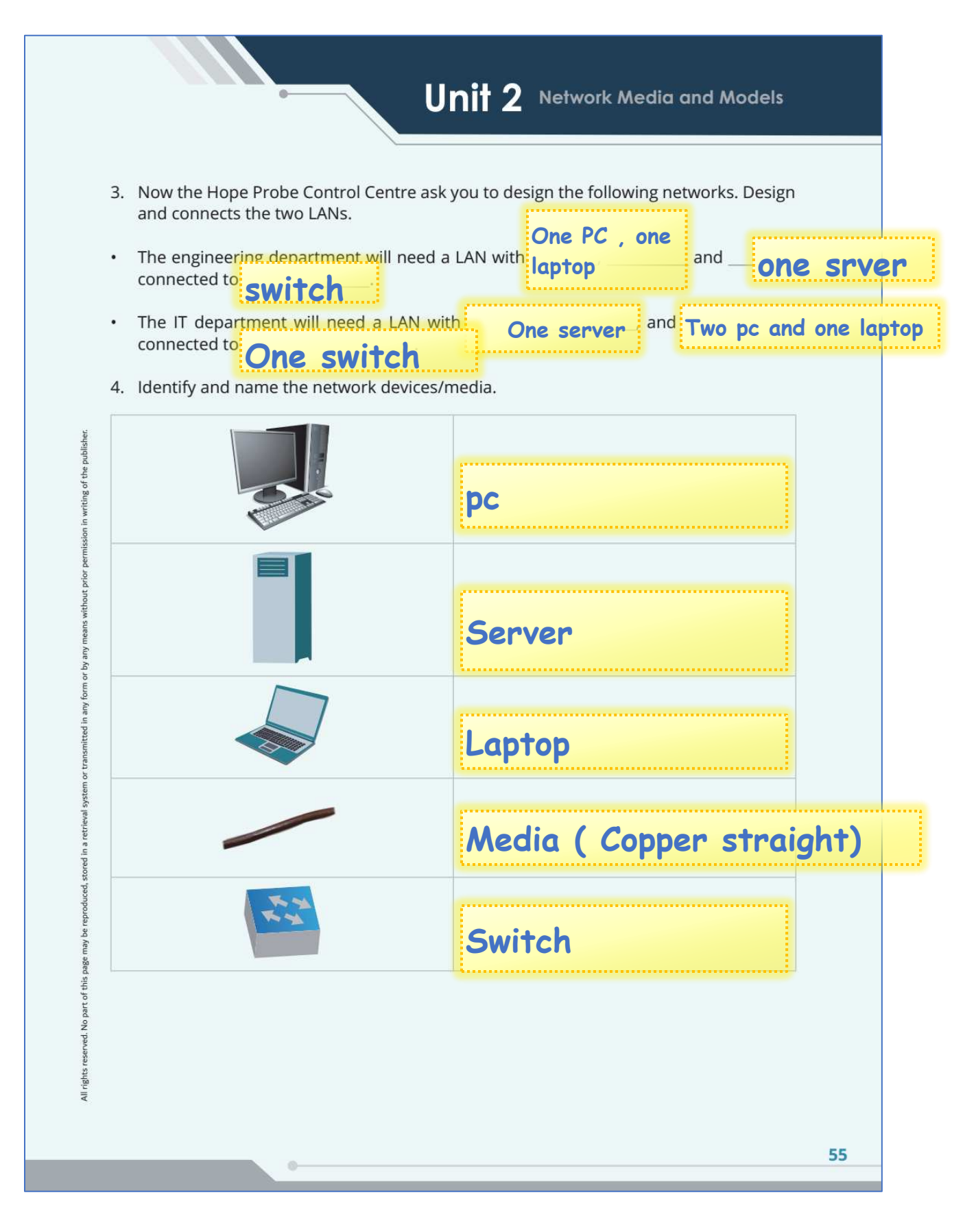

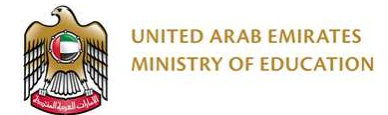

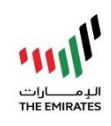

### **Computer Science G9**

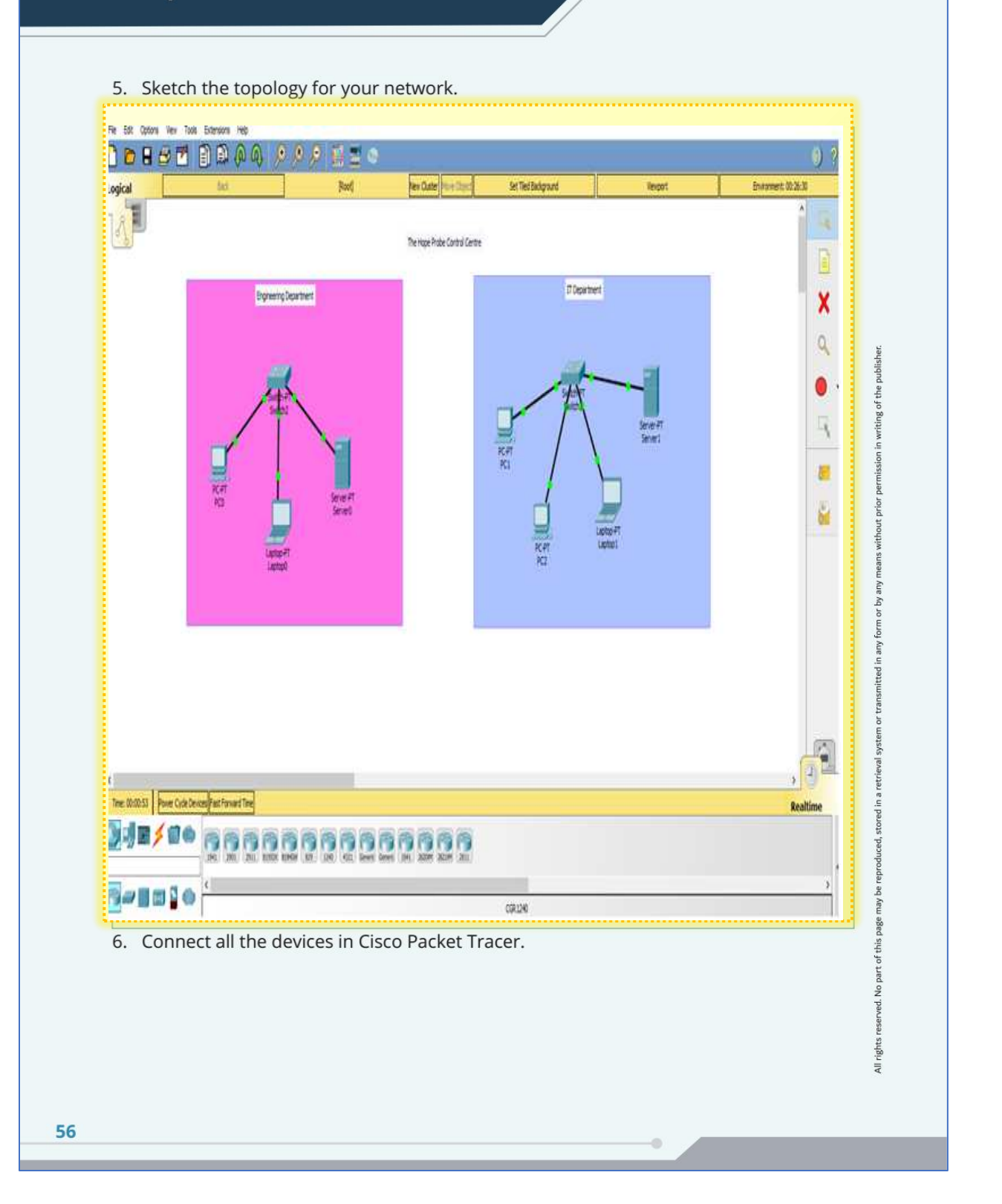

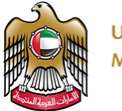

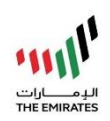

# Unit 2 Network Media and Models

#### **Task Testing**

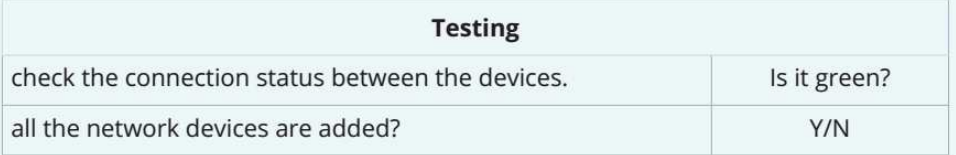

#### **Task Evaluation**

nission in writing of the publisher

without prior

means or by any forn any 1

ed in a

ced,

may page part of this ved. No

All rights

Have you completed the following for your Hope Probe Control Centre?

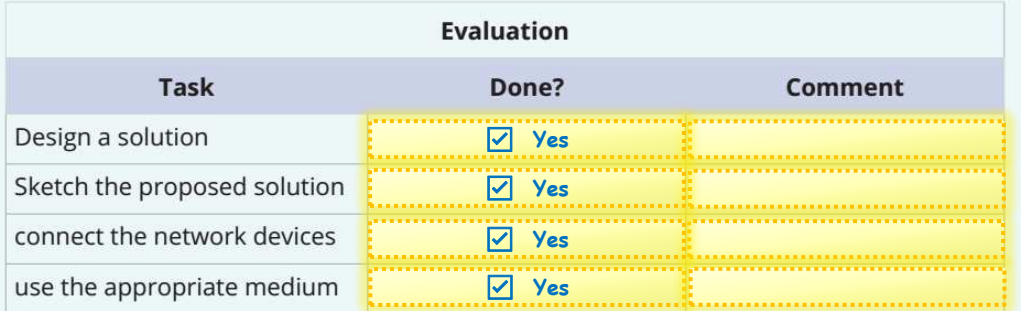

Remember to save your network topology. You will use it in the next part of the project.

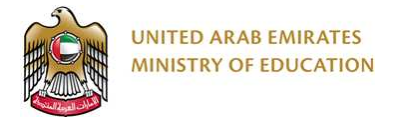

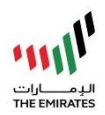

## b) My Project Task 1 Screenshots & Testing Images:

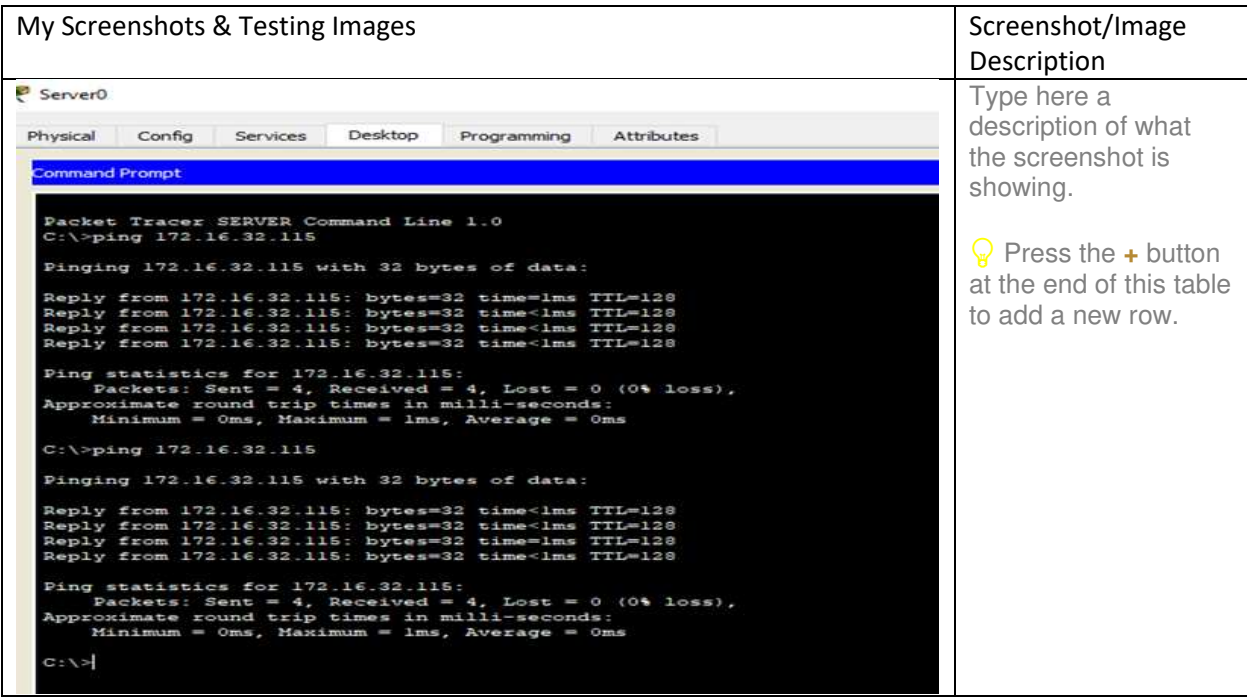

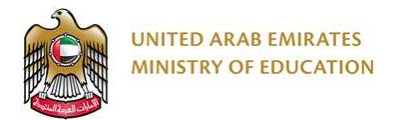

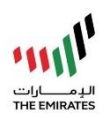

## <span id="page-7-0"></span>Project Task 2

a) My Project Task 2 Completed Book Page Answers:

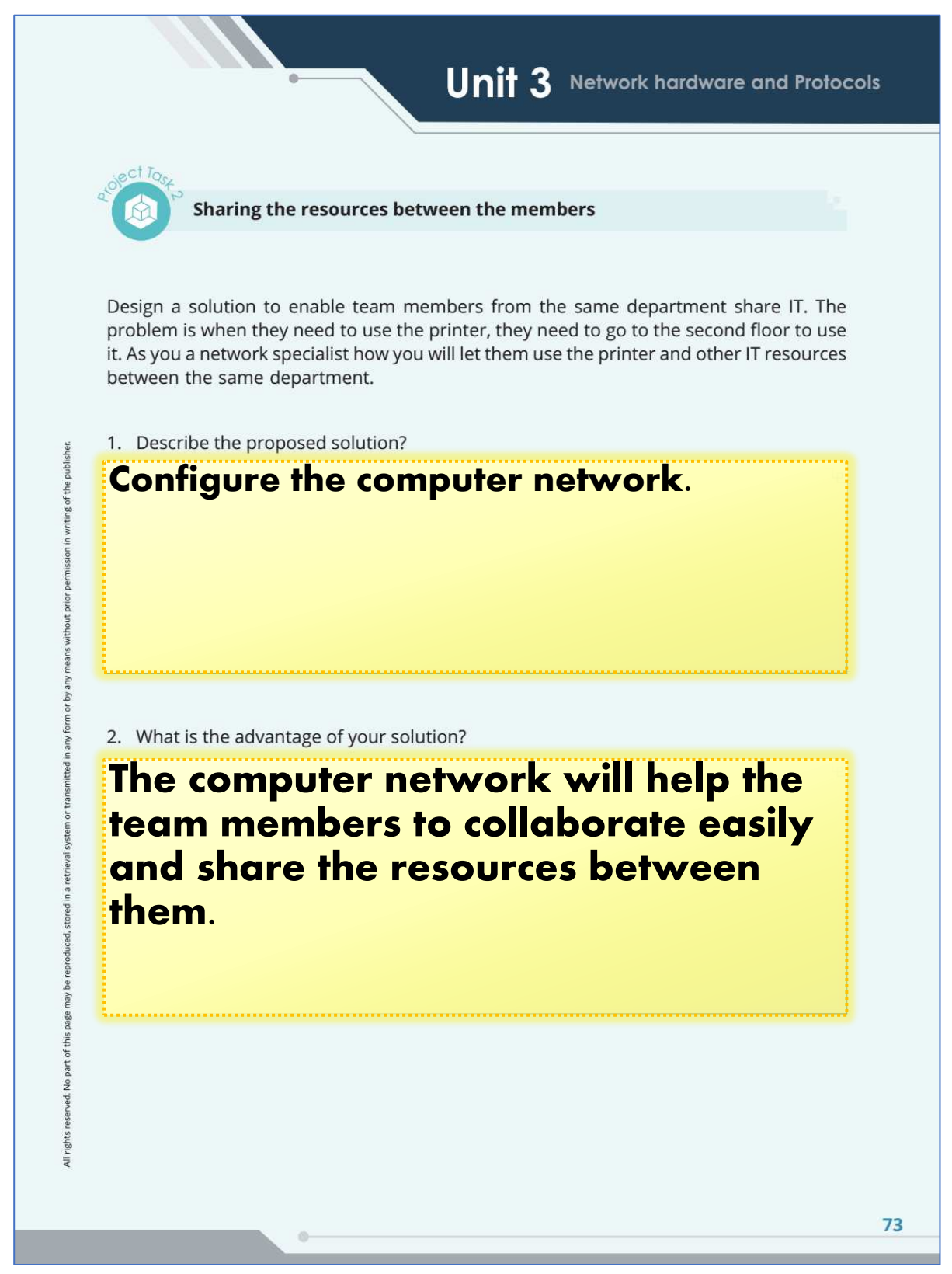

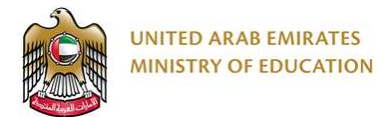

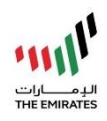

lisher

iting of the pul

tored in a sduced,

eserved. No part of this page may be

All rights

### **Computer Science G9**

3. Use the tables below to configure the LANs.

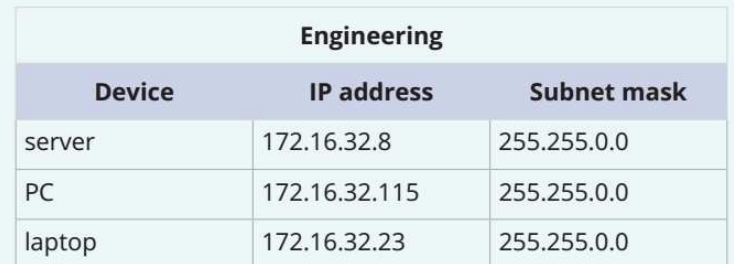

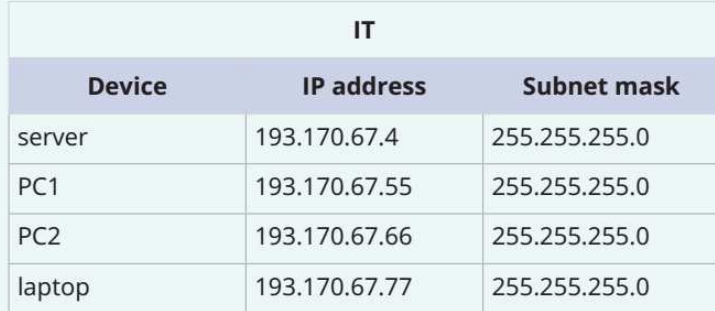

#### **Task Testing**

Test if the devices can communicate using the ping command. Complete the table below to show which ones can communicate and which ones fail. Fix any problems.

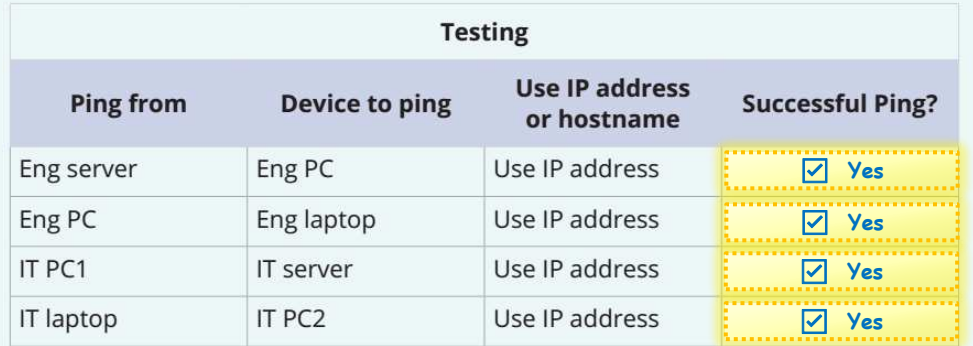

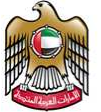

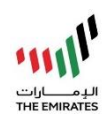

#### **Task Evaluation**

 $\overline{\phantom{a}}$ 

Have you completed the following for your Hope Probe Control Centre?

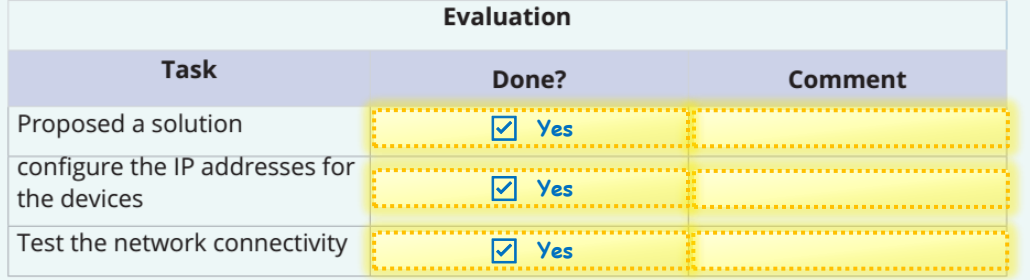

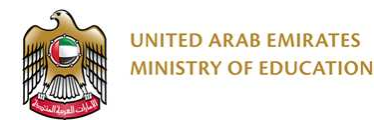

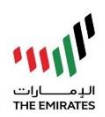

## b) My Project Task 2 Screenshots & Testing Images:

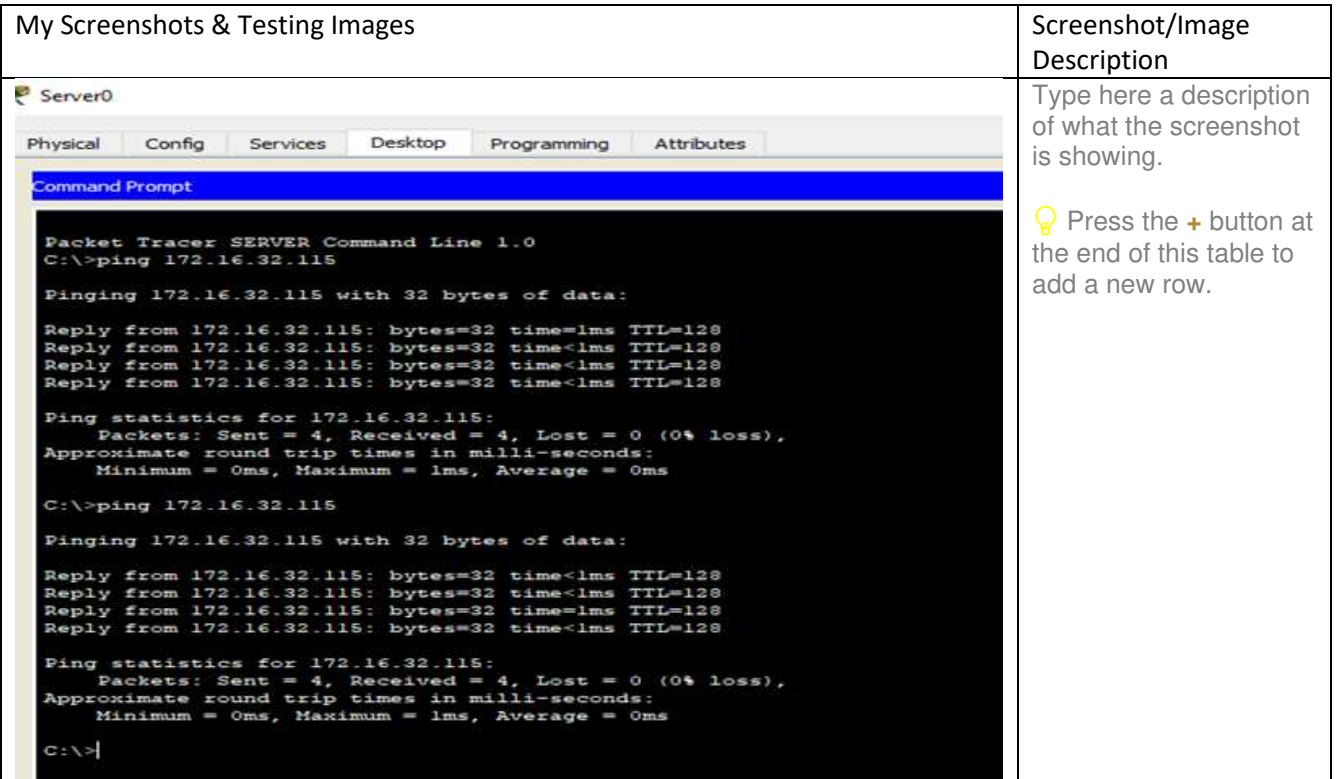

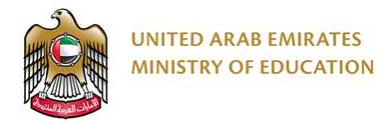

<span id="page-11-0"></span>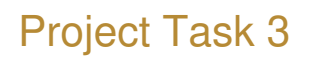

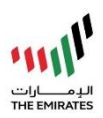

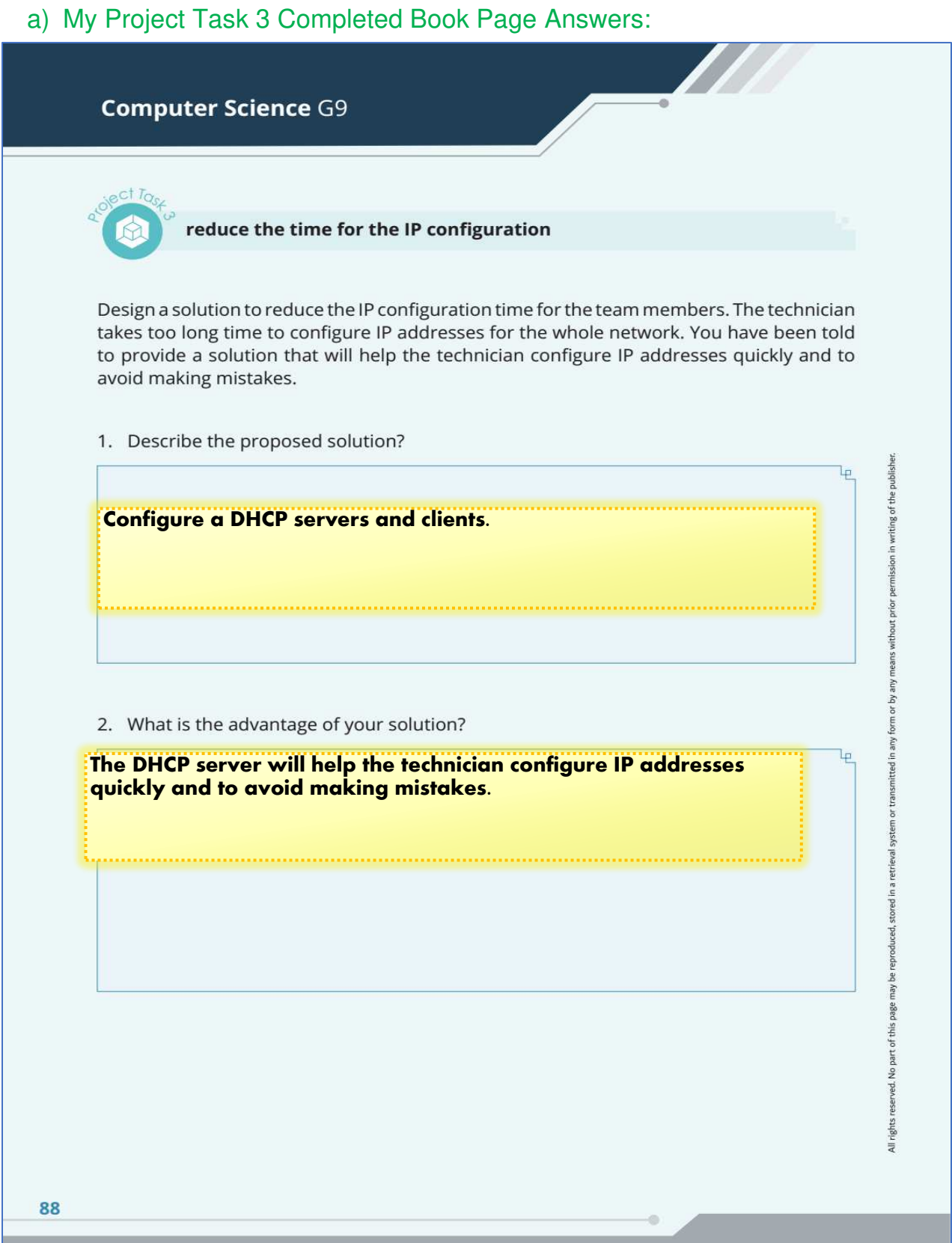

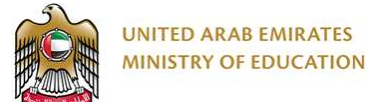

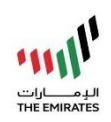

Unit 3 Network hardware and Protocols

- 3. Configure the server on the engineering LAN to be a **COHCP** server.
- 4. Configure the laptop on the engineering LAN to get an IP address from the engineering **DHCP server**

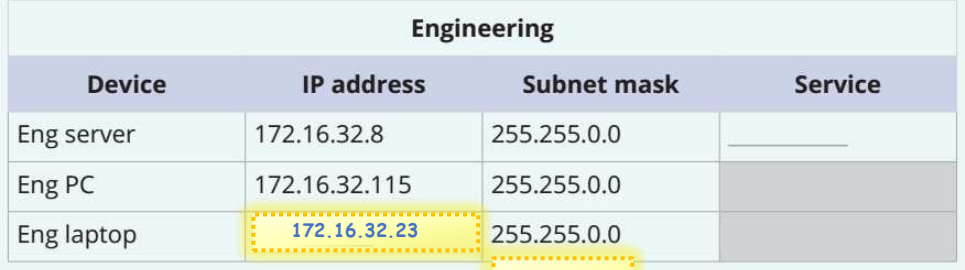

Ĕ

E,

may I page

No part of this yed.

All rights

- 5. Configure the server on the IT's LAN to be:  $\mathsf{DHCP}$  server.
- 6. Configure the laptop on the IT's LAN so that it gets an IP address from the IT's DHCP server

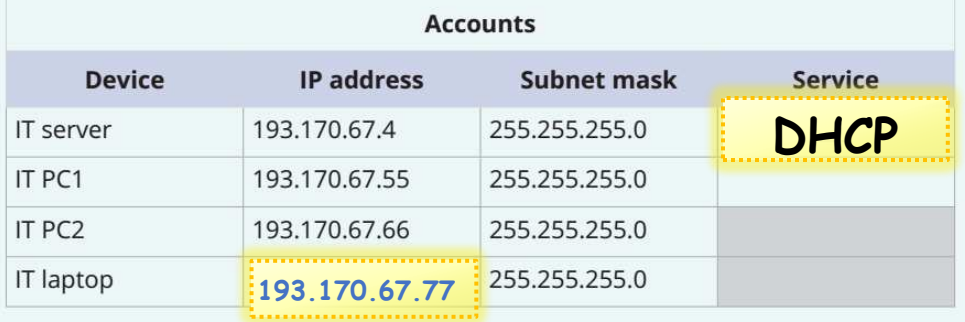

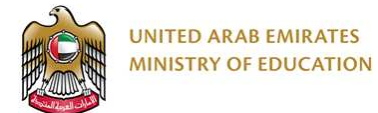

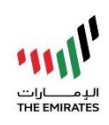

### **Computer Science G9**

#### **Task Testing**

Test if the devices can communicate using the ping command. Complete the table below to show which ones can communicate and which ones fail. Fix any problems.

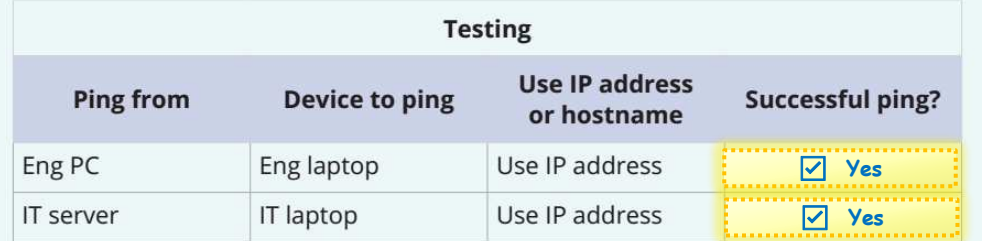

#### **Task Evaluation**

Have you completed the following for your Hope Probe Control Centre?

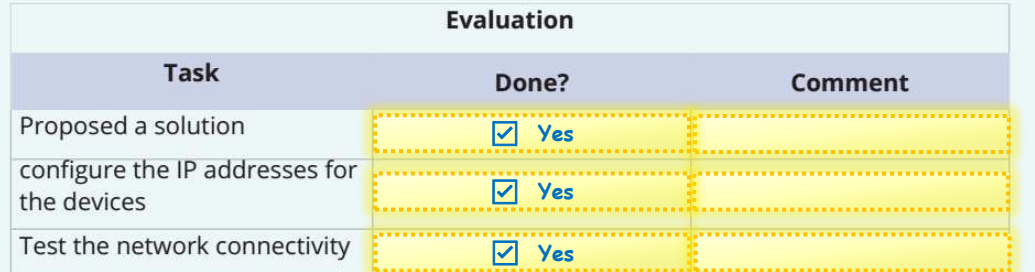

writing of the publisher.

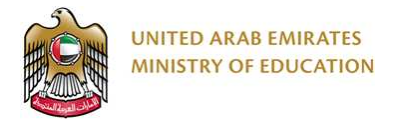

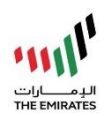

## b) My Project Task 3 Screenshots & Testing Images:

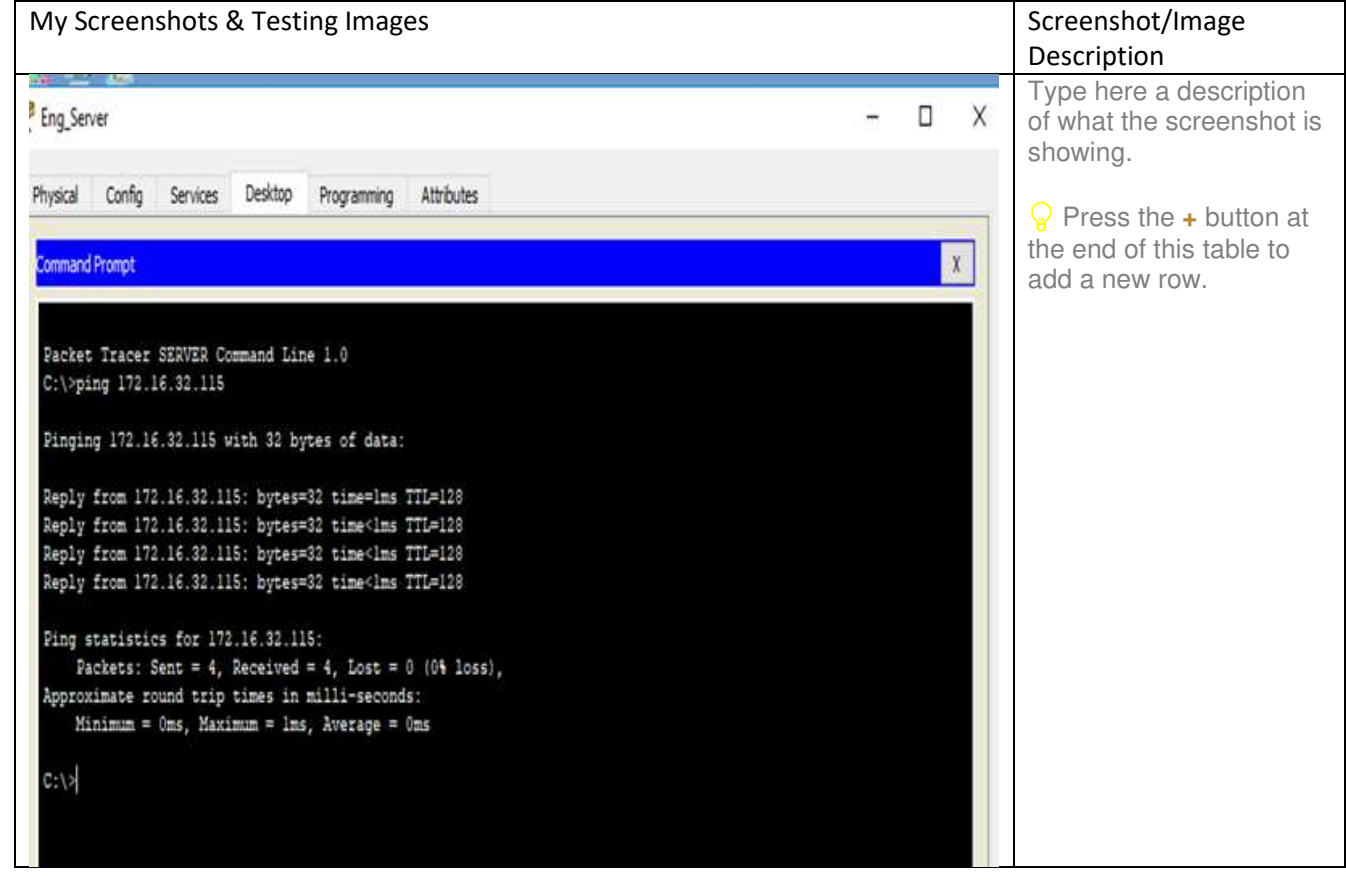

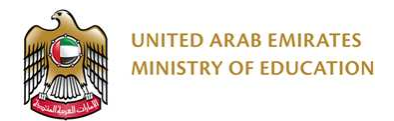

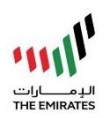

## <span id="page-15-0"></span>Project Task 4

a) My Project Task 4 Completed Book Page Answers:

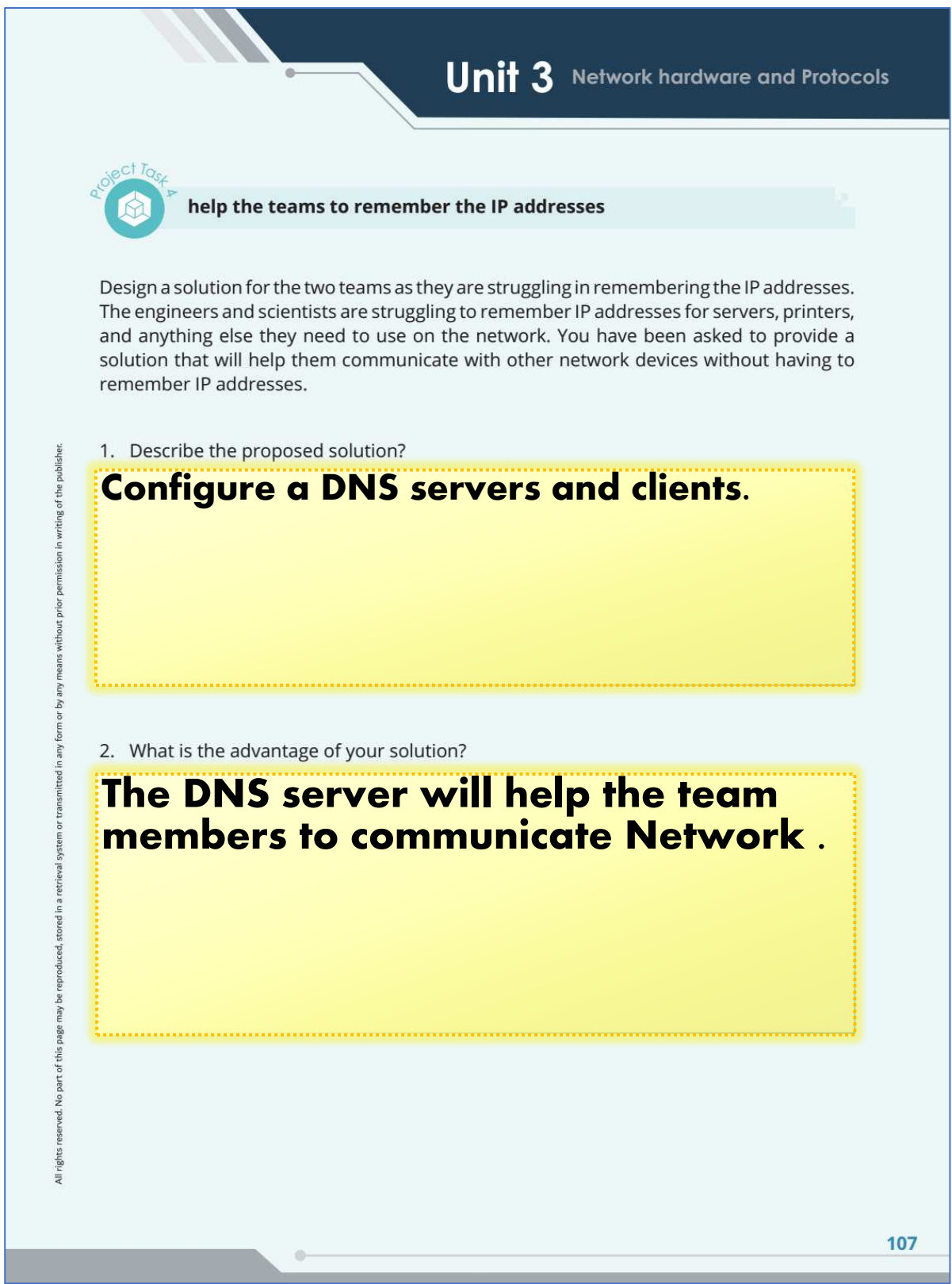

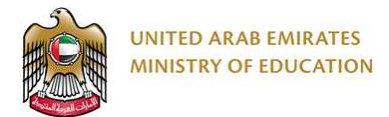

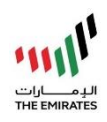

### **Computer Science G9**

- 3. The Hope Probe Control Centre ask you to map the IP addresses to common names.
- 4. Use the table below to name the hosts on the engineering LAN.

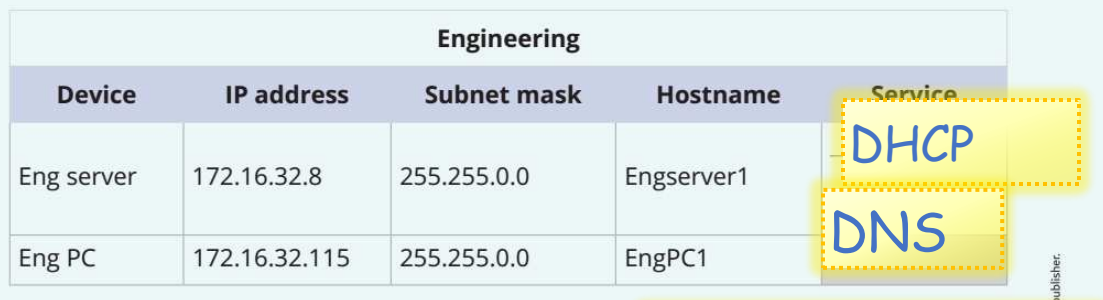

- 5. Configure the server on the engineering LAN to be a **DNS SEPVEP**<br>6. Use the table below to name the hosts on the IT LAN: DNS SEPVEP
- 

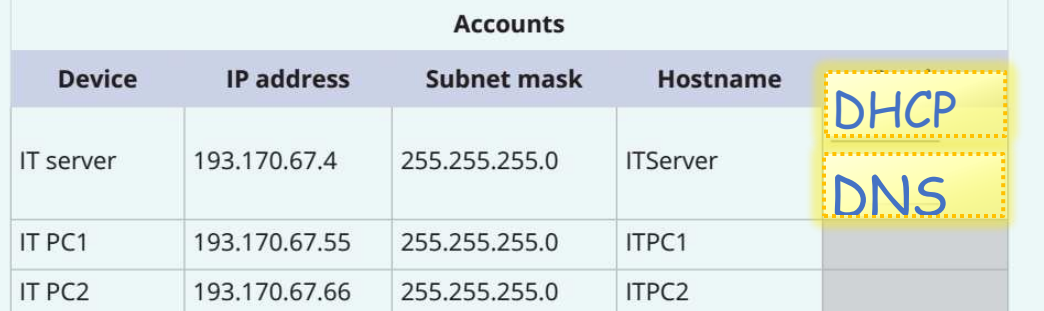

7. Configure the server on the IT LAN to be a DNS server

108

any

page this part  $\frac{1}{2}$ ved. ghts All ri

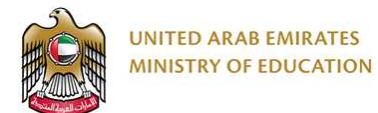

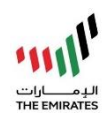

#### **Task Testing**

 $\ddot{\phantom{a}}$ 

Test if the devices can communicate using the ping command. Complete the table below to show which ones can communicate and which ones fail. Try to fix any problems.

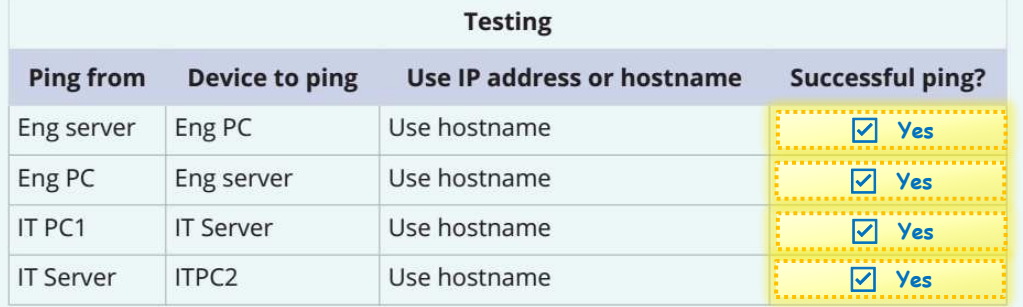

#### **Task Evaluation**

Have you completed the following for your Hope Probe Control Centre?

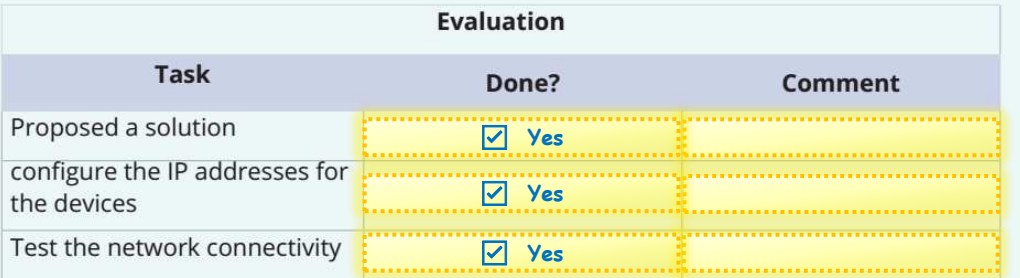

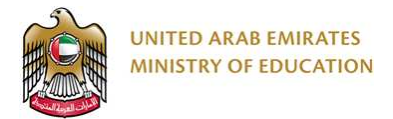

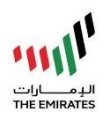

## b) My Project Task 4 Screenshots & Testing Images:

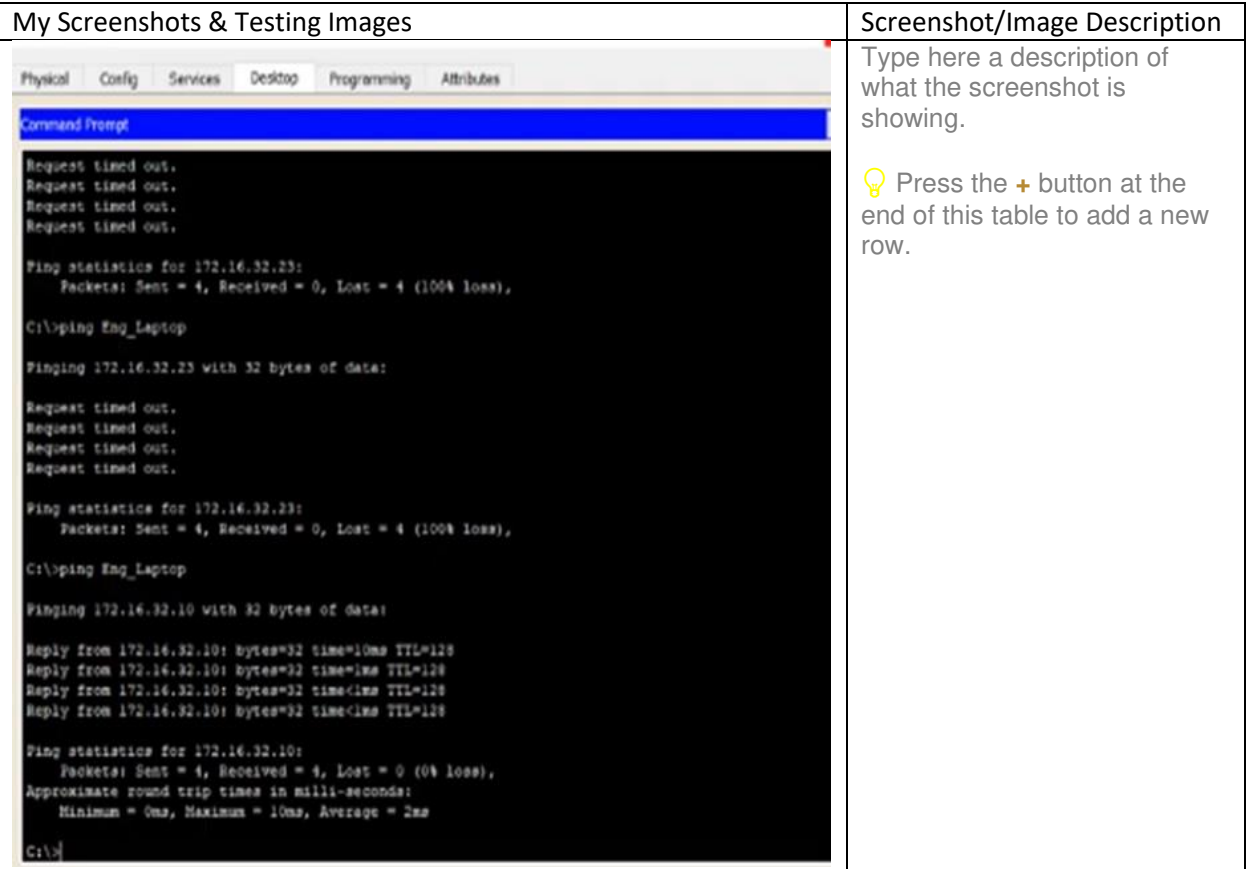